#### Title: Basics of **vi** editor command

Dr. Ashok Kumar Turuk Department of Computer Science and Engineering National Institute of Technology, Rourkela

Abstract: This report is an attempt to provide basic command of vi editor for the beginners. vi editor is inbuilt in both Linux and Unix operating systems. We have tried to illustrate the use with example, wherever it was felt necessary. This will give an idea on the use of command while editing a file with vi editor.

Keyword: Linux, Unix, vi editor

Opening and Editing Files with vi editor

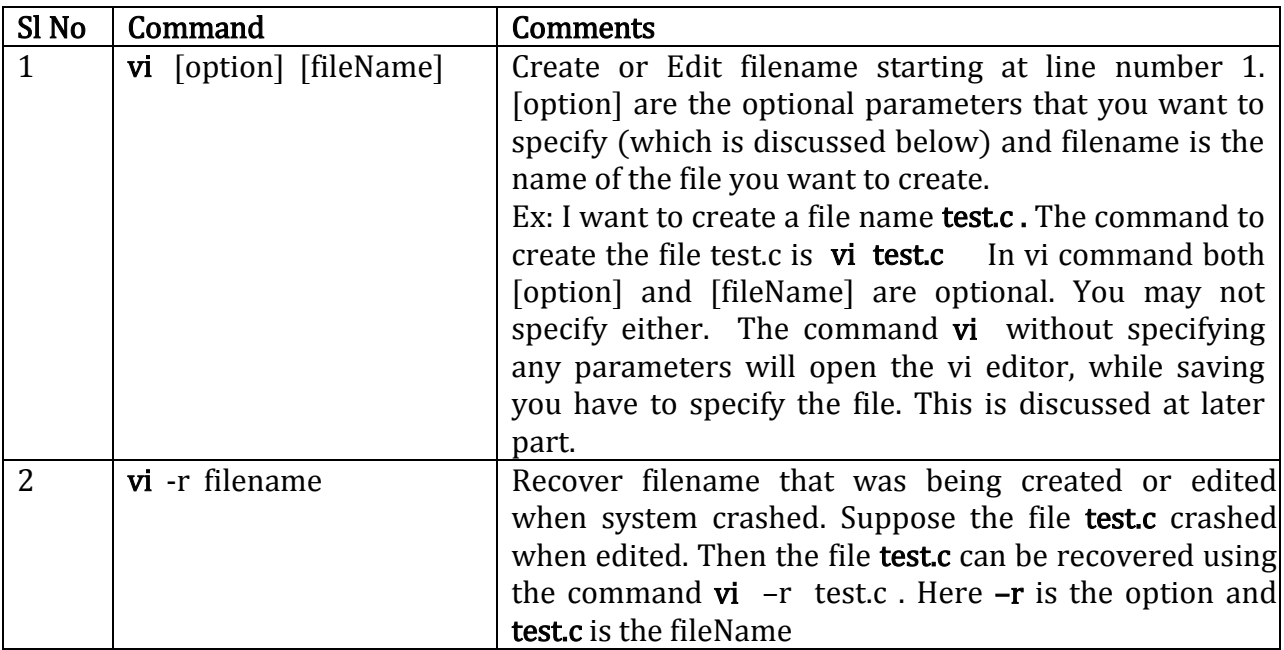

[option] are optional parameters that can be used with vi. If optional parameters [option] are specified then filename must be mentioned.

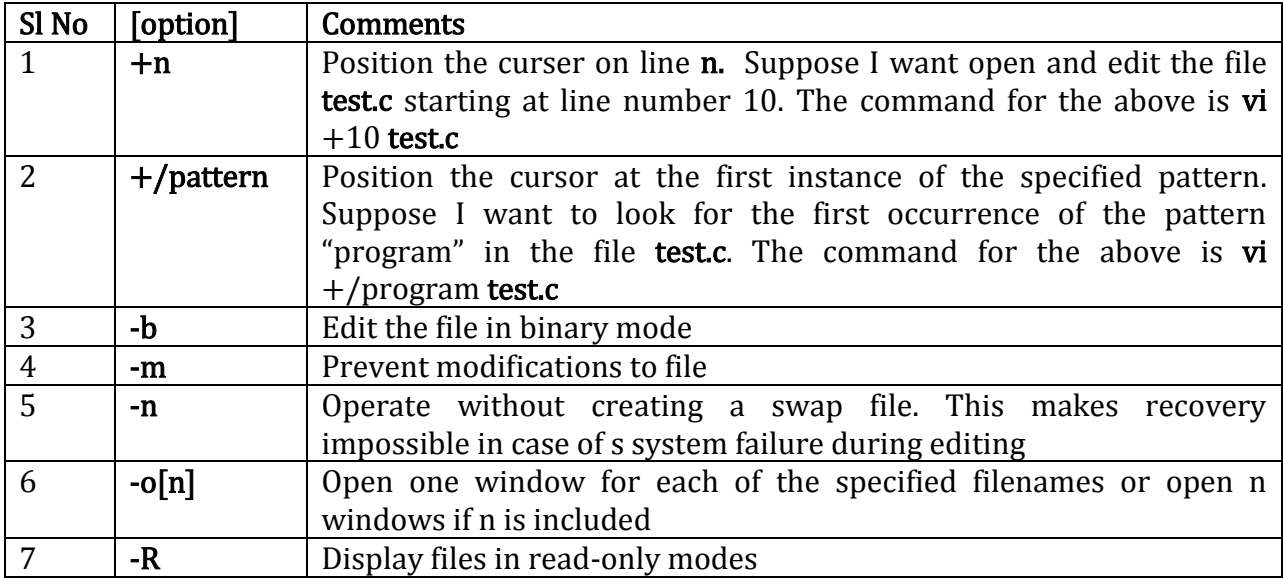

Working with Files. To obtain the keyboard shortcut first press Esc key.

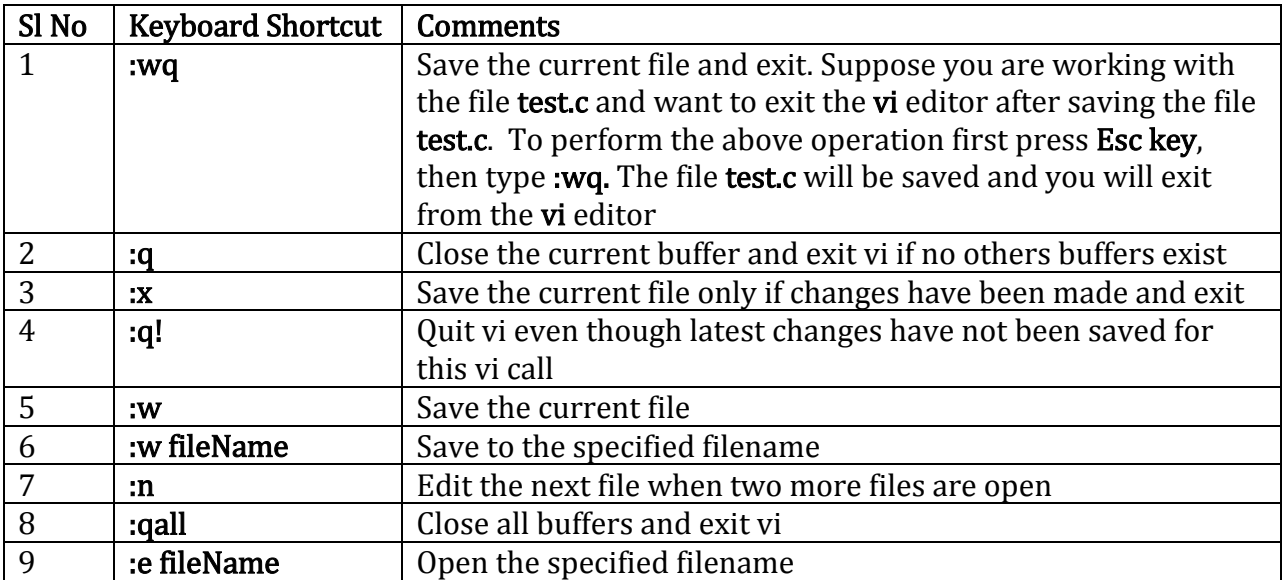

Moving Cursor: Perform the following if you want to move the cursor while editing the text in vi editor. This is in addition to the arrow keys available in the keyboard. You can move the cursor left, right, up and down using the corresponding arrow keys. To use the following shortcut first press Esc key and once complete go the insert mode by pressing the key i

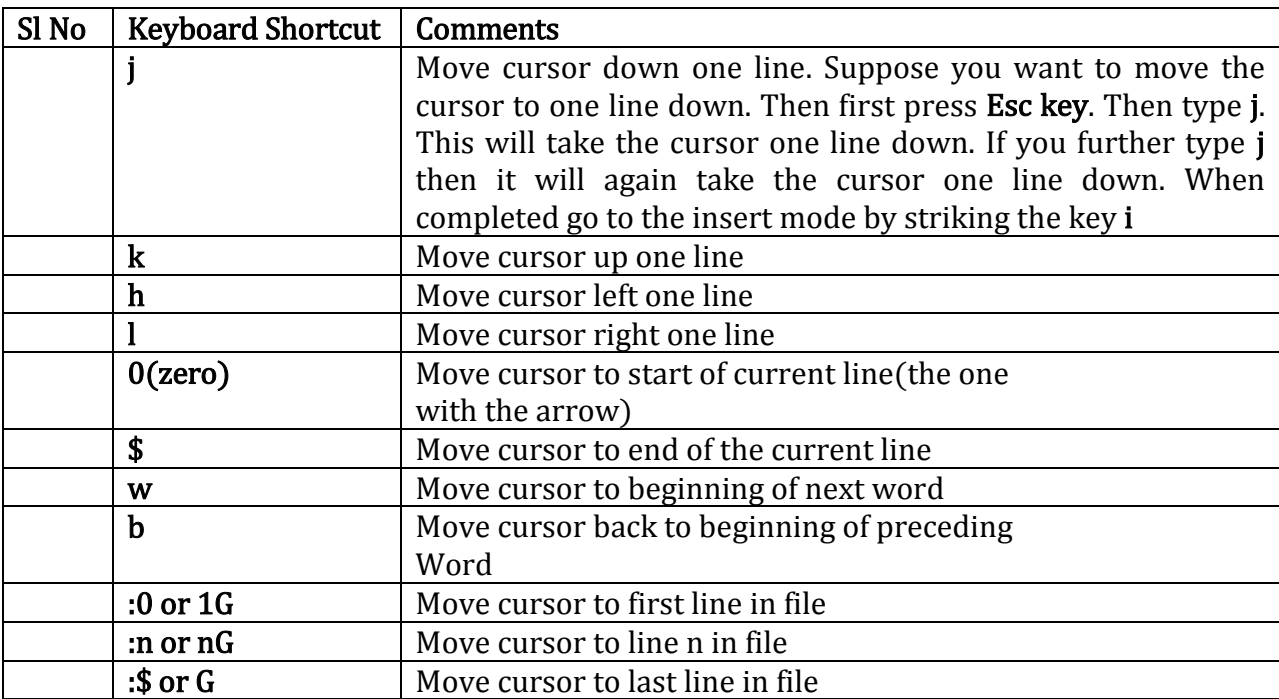

Inserting a text: The following shortcut can be used while editing the file using vi editor.

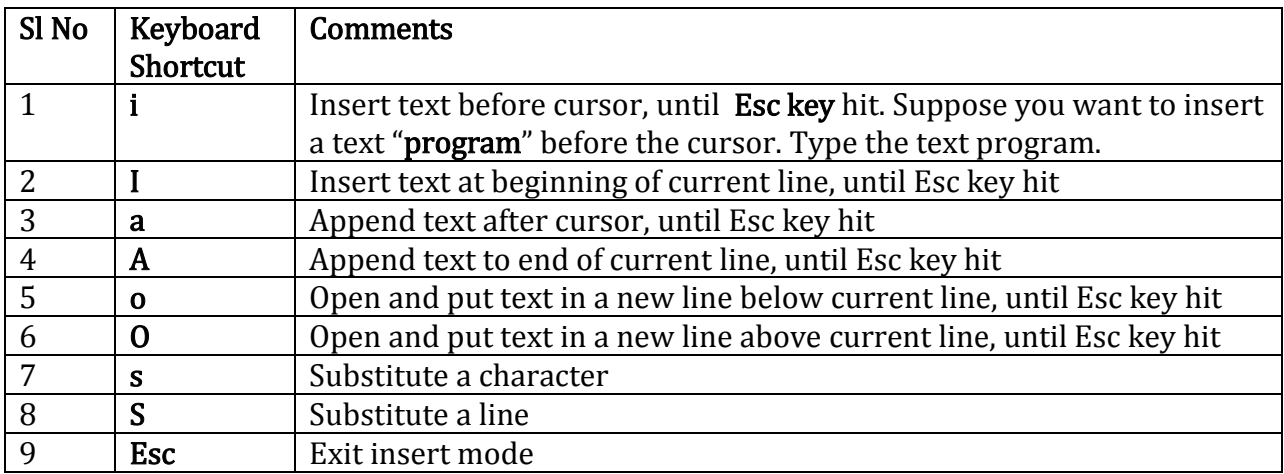

Changing text: The following shortcut can be used for changing the text while editing the file using vi editor.

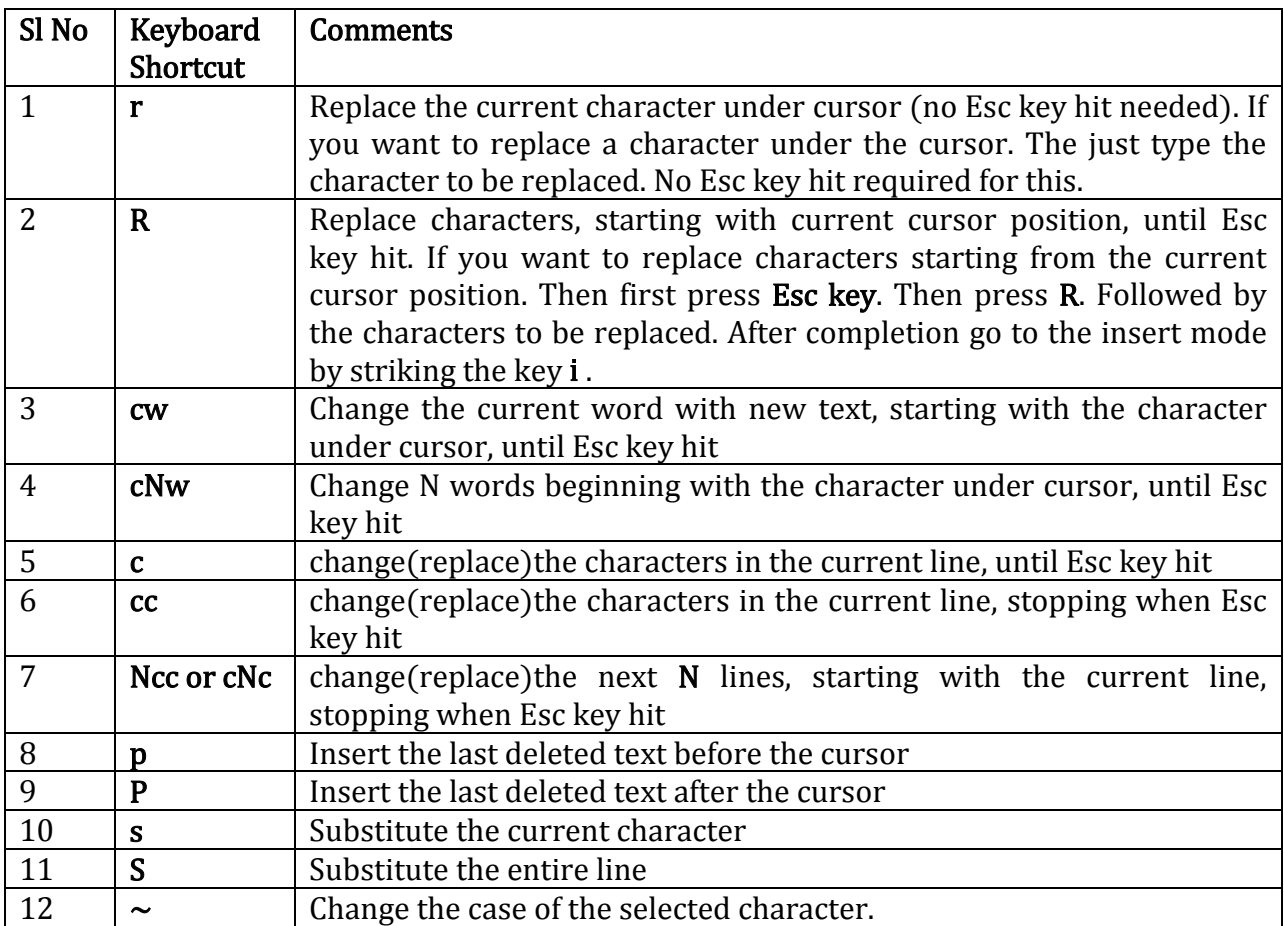

Deleting Text: The following shortcut can be used for deleting the text while editing the file using vi editor.

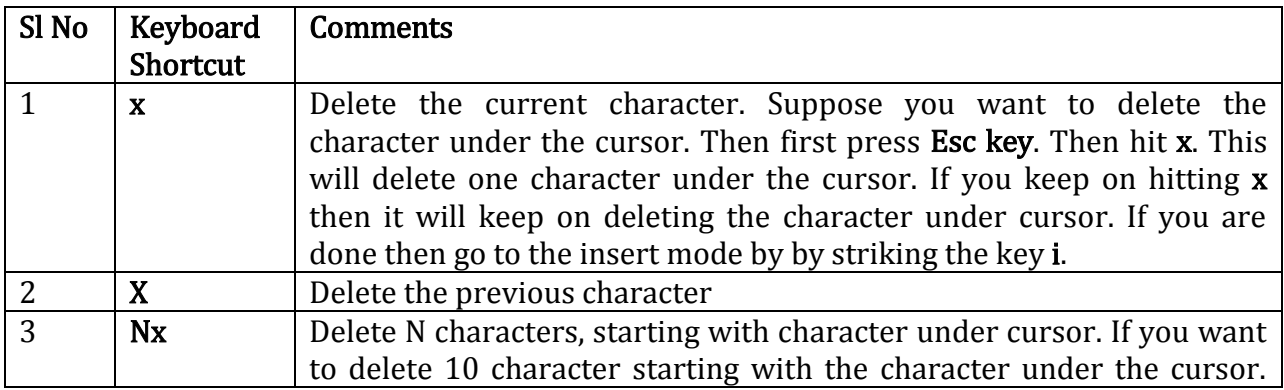

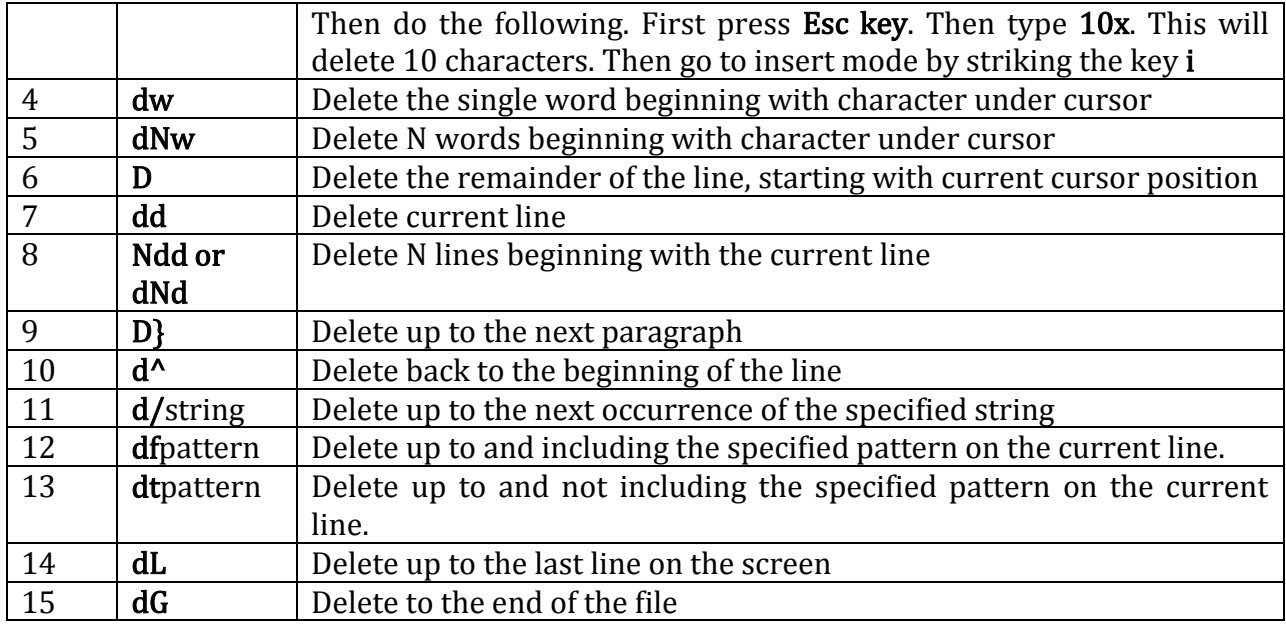

### Cut and Paste

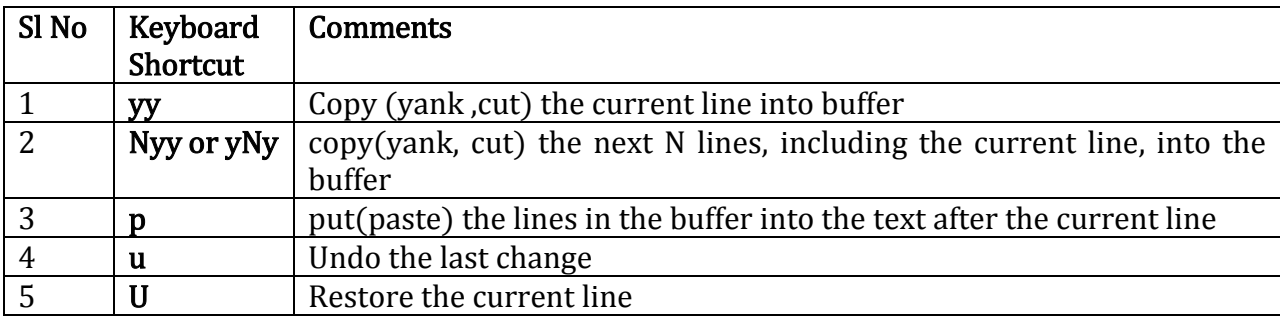

# Searching for text

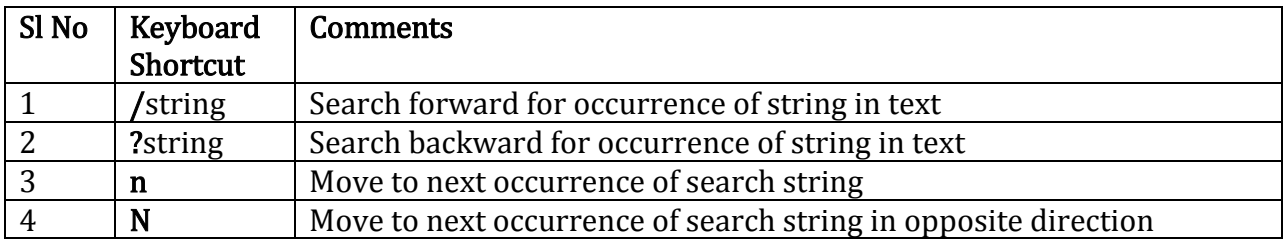

### Determine Line Number

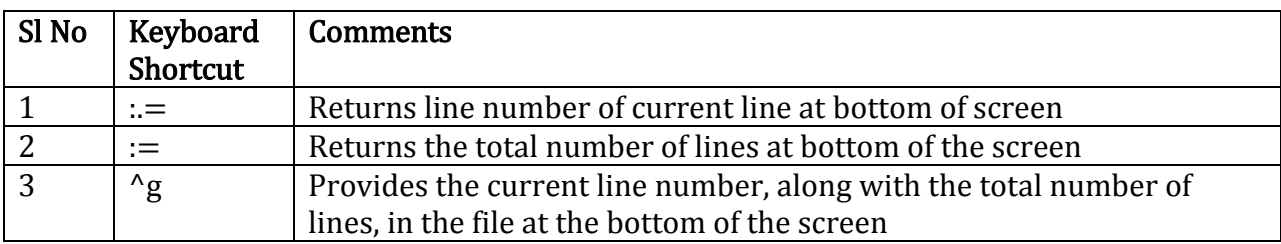

## Saving and reading

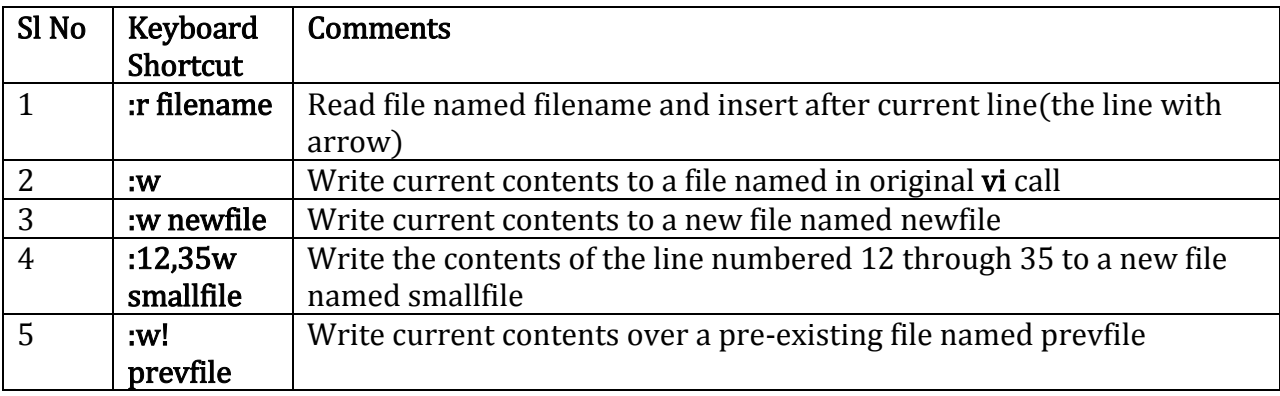